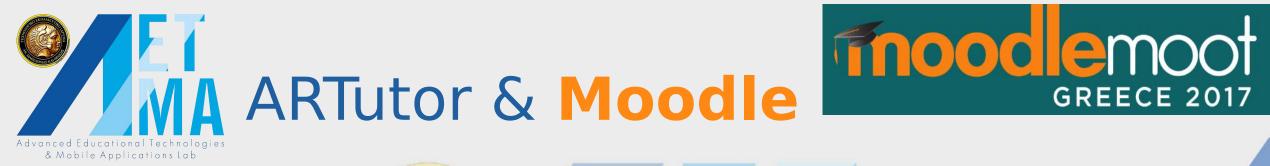

# A CONTRACTOR OF A CONTRACTOR OF A CONTRACTOR O

#### Prof. Avgoustos Tsinakos, Director of Advanced Educational Technologies and Mobile Applications Lab Eastern Macedonia and Thrace Institute of Technology E-mail: tsinakos@teiemt.gr

Athens, 1–2 December 201

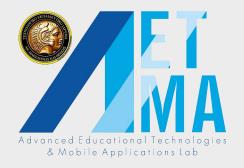

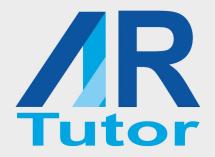

#### End of an ERA

#### We are the last generation being more intelligent than the existing technology

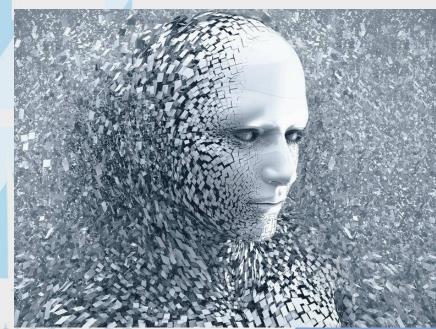

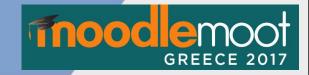

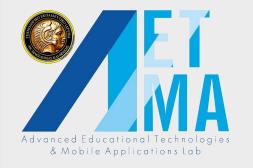

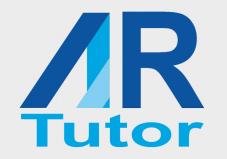

#### We 've changed....

#### from Homo Sapiers

Advanc &

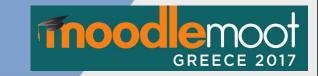

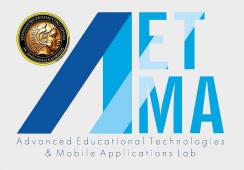

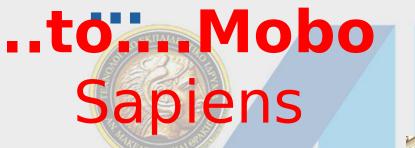

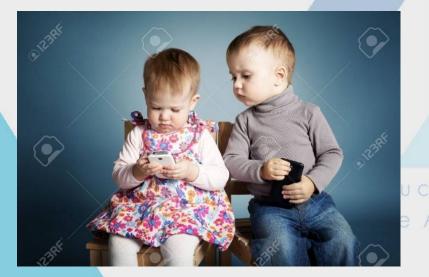

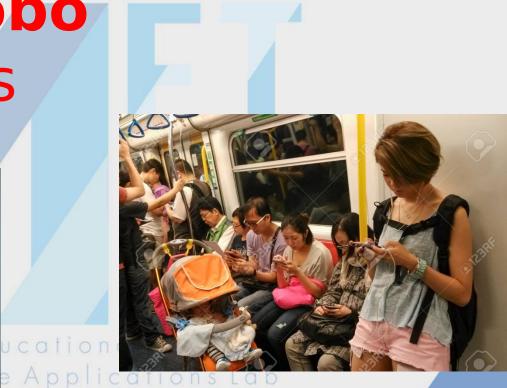

GREECE 2017

**AR** Tutor

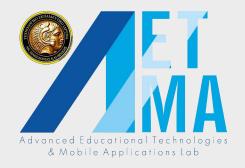

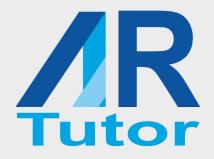

# We've changed the way we learn...

becomes

#### thus, in some cases education

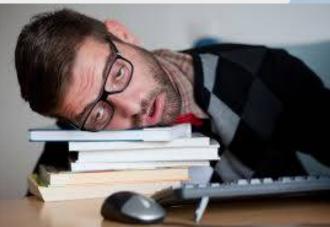

d Educational Te<mark>O</mark> obile Applications

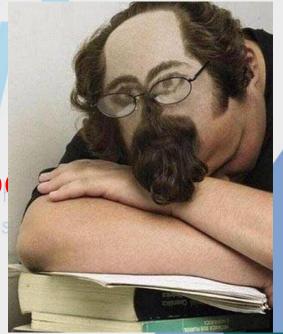

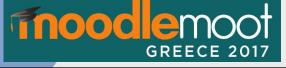

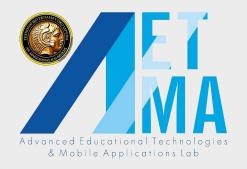

00000000000

#### An alternative....

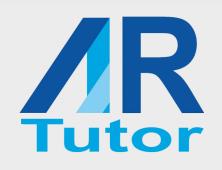

#### learn **moodle**

learn.moodle.net

ہ ہے جن سے سے سے سے بی ہے ہے

## & Mobile Applicati

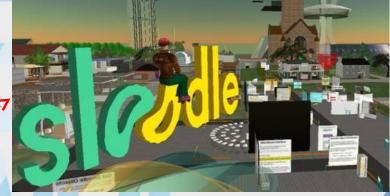

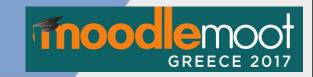

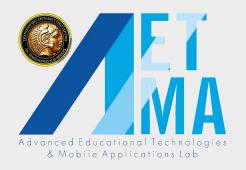

## But couldn't be better?

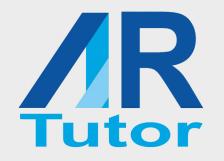

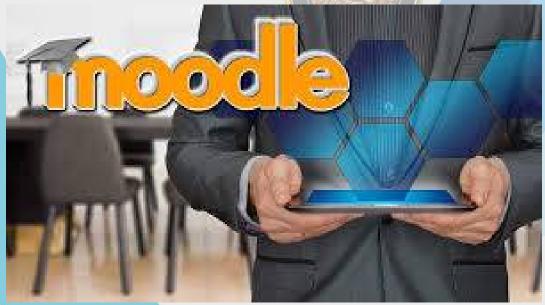

#### How about combining Moodle with A ?

ional Technologies plications Lab

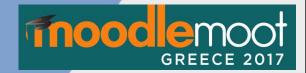

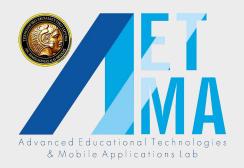

#### The ideas are ...

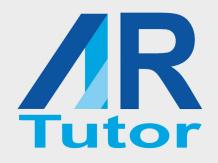

R Tutor To Augment content available via Moodle

To increase user interaction with the platform

To immerse the learner into the content

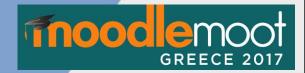

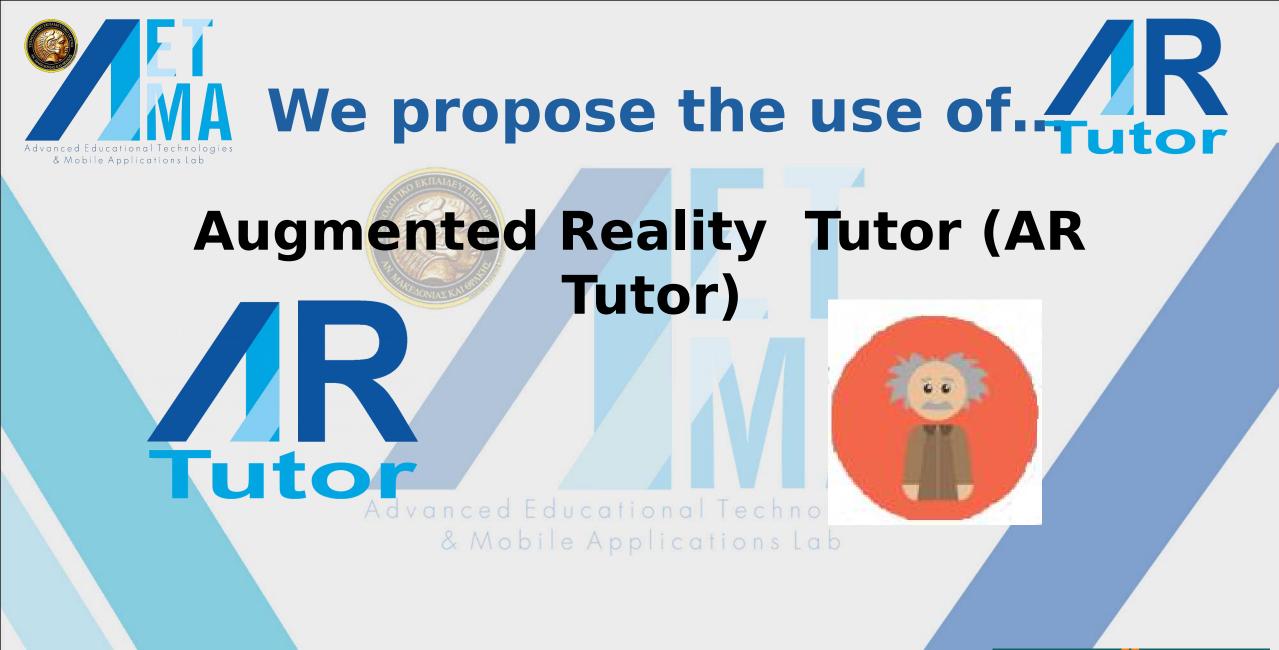

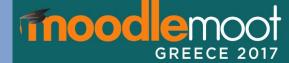

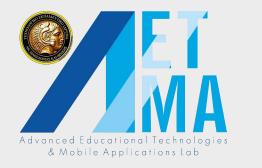

# We propose the use of.

1) AR Tutor can be used for creating Augmented enhanced content

2) Has the advantage of voice interaction with the user

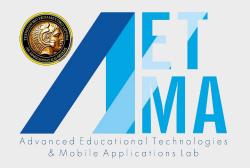

# Advantages of ARTutor

- Easy to use No special IT or programming skills are required
- Applies on PDF books, already distributed via Moodle

 ARTutor uses the same PDF to create the augmentations (while in other platforms only image files can be used as triggers)

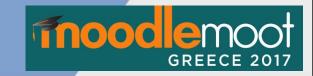

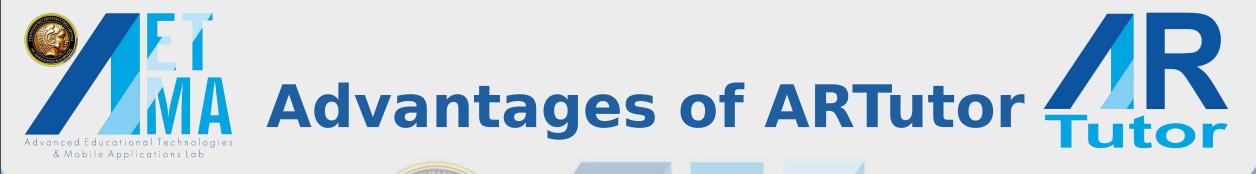

 All books are freely available and visible from the application

• Augmentations are common file types (.FBX, .OBJ, .DAE created by Maya, Blender etc or .armodel for Kudan SDK)

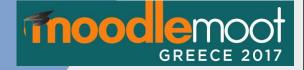

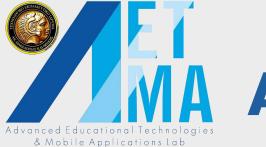

# Advantages of ARTutor

#### Traditional printed books can be also

#### Multi-purpose (not only for education!) gies Mobile Applications Lab

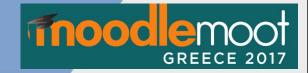

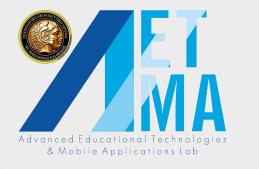

### Characteristics

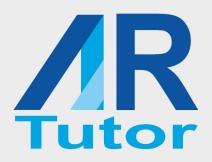

#### AR Tutor consists of two parts :

#### PART A:

- Authoring tool
  - Google account login
  - Book creation
  - Association of books with augmentatio
  - Association of augmentations with commands

| uide from Wikipedia         |  |
|-----------------------------|--|
|                             |  |
| Guides                      |  |
|                             |  |
| Drag & drop to replace book |  |
|                             |  |

**/**R

Signed in as: Εργαστήριο Προηγμένων αρμονών και Επαυξημένης

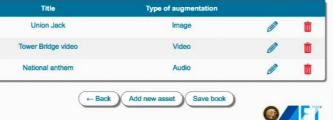

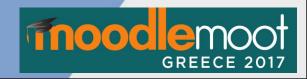

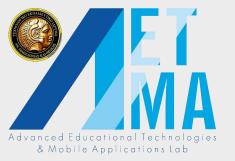

## Characteristics

- PART B:
- Mobile application
  - Book selection
  - Page recognition
  - Augmentation presentation
  - Voice commands aced Educationa & Mobile Applica
  - Q&A system

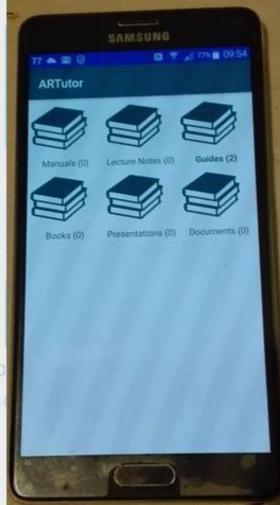

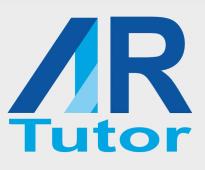

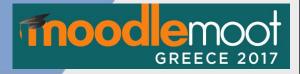

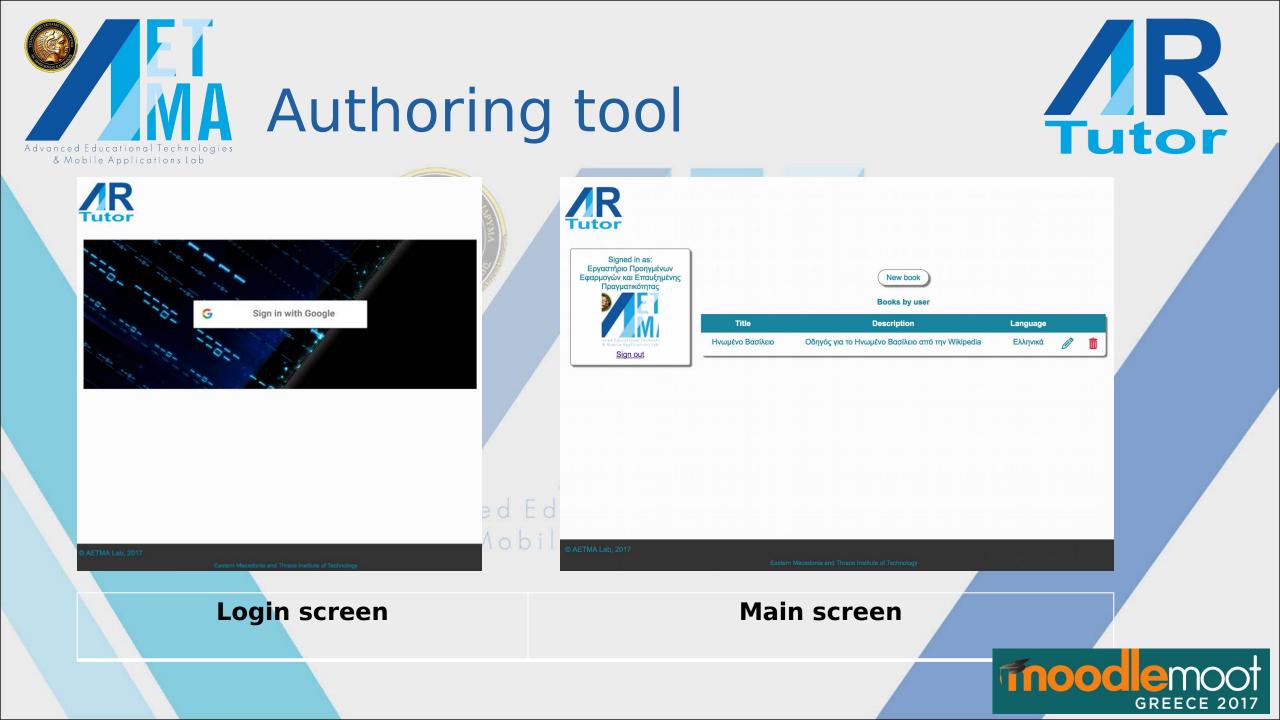

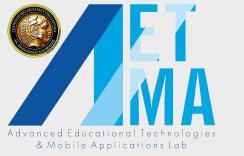

## Book creation

- Books have a title, a description, and a category
- The book's language is also specified
- PDF files are uploaded
   with drag-and-drop d Edu
- When a PDF file is uploaded, the content is extracted and it is saved in a separate text file

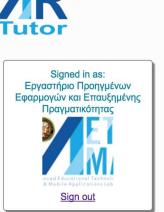

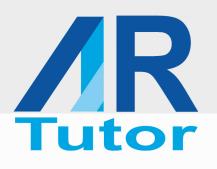

|       | Title                          |   |
|-------|--------------------------------|---|
|       | Description                    |   |
|       | Select book category           |   |
|       | Drag & drop book here          | 1 |
|       | Ελληνικά                       |   |
|       | Assets                         |   |
| Title | Type of augmentation           |   |
|       | ← Back Add new asset Save book |   |

Eastern Macedonia and Thrace Institute of

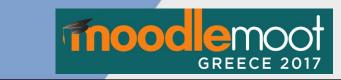

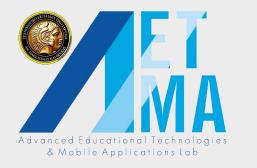

# Augmentation creation (1)

xX

GREECE

- Each book can be associated with multiple augmentations
- The user selects regions in various pages and
   Associates them with augmentations

| Signed in as:<br>Εργαστήριο Προηγμένων<br>Εφαρμογών και Επαυξημένης<br>Πραγματικότητας | Select target image           Augmentation title     |          | Signed in as:<br>Εργαστήριο Προηγμένων<br>Εφαρμογών και Επαυξημένης<br>Πραγματικότητας | Page: 1/3                                                                                                    |       |    |
|----------------------------------------------------------------------------------------|------------------------------------------------------|----------|----------------------------------------------------------------------------------------|----------------------------------------------------------------------------------------------------|-------|----|
|                                                                                        | Is location Trag & drop sugmentation here            |          |                                                                                        | Μπιγκ Μπεν                                                                                                    |       |    |
| <u>Sign out</u>                                                                        | Available commands Commands on asset                 | ucatio   | Sign out                                                                               | 2vertragales: 5199272*N 00072878*W /<br>51507559*N 0.14661*W                                                                                                    |       |    |
|                                                                                        | Stop<br>Start                                        | , e Appl |                                                                                        | And the second second s |       |    |
|                                                                                        | Rotate       Enlarge                                 |          |                                                                                        | 2009, ψιμέα επτά της σπαία άλλαβας πρόσο αυτογράζουται στην<br>ποτώς εκφολήσιας του ποιοίο του διαλογούνται στην<br>μάτηση της 10 Απριλίου 1858. Ο πάρχες του ρο-<br>μορινός της τότα του ποι του ποι του ποι του ποιοί που ποιοί ποι ποιοί ποι ποι ποι ποι ποι ποι ποι ποι ποι ποι                                |       |    |
|                                                                                        | Save asset                                           |          |                                                                                        | 1 Ο Πτύργος του Ρολογιού<br>Οι προτές Πύρκος του Ρολογιού<br>Οι προτές Πύρκος του Ρολογιού του ζωτές μένα<br>ρες τον αγάδουμαι του Οι αναίζι του Αυτώλα στα-<br>λιαιού του Οι αναιχουτάς του διρόλοι της<br>Τώς του παιζιού τα Χ.Τ. του Κοικουζιούσεις μάτραν                                                                                                    |       |    |
| © AETMA Lab, 2017                                                                      | Eastern Macedonia and Thrace Institute of Technology |          | © AETMA Lab, 2017                                                                      | 16% Concident 15% To via Konepolita grimme<br>en veneration and A was an lamy rimer as object, and<br>particular and an anti-anti-anti-anti-anti-anti-anti-anti-                                                                                                    | fnood | em |

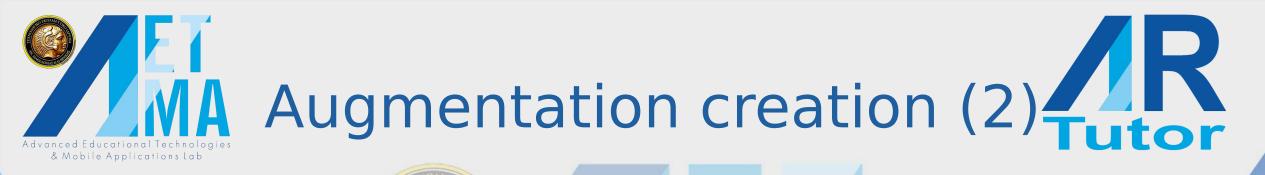

- After region selection, the actual augmentation is uploaded
- Accepted types:
  - Image
  - Audio
  - Video
  - 3D models

Advanced Educa & Mobile Ap

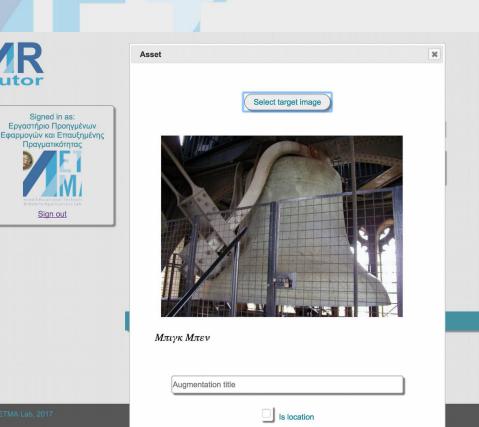

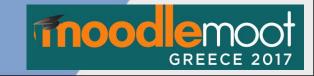

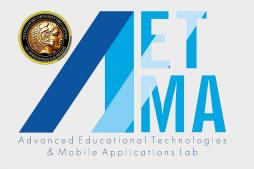

## Augmentation commands

- Depending on the augmentation type, each augmentation can also be associated with commands,
- which allow voice interaction of the user and the augmentation

| Available commands | Commands on asset |
|--------------------|-------------------|
| Stop               | Enlarge           |
| Start              | Shrink            |
| Rotate             |                   |
| Save               | e asset           |
|                    |                   |

moodler

GREECE

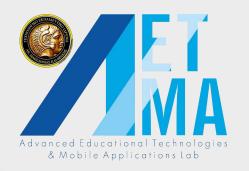

## Mobile application

- Developed for the iOS and Android platforms
- The user initially selects one of the preset book categories
- The application fetches the corresponding books from the server

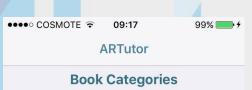

Books

Guides

Is Lecture note

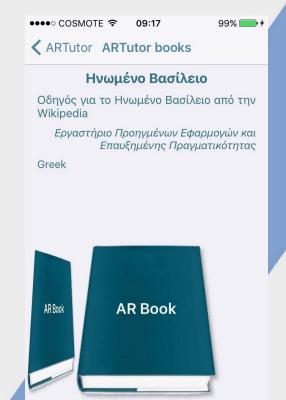

Tutor

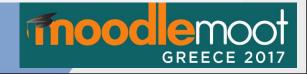

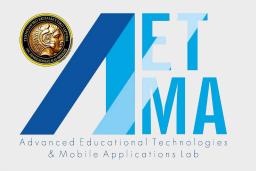

## Displaying augmentations

1 94%

●●●○○ COSMOTE 🤶

ARTutor books

awkó Korvoßońk

19:42

Το πολίτευμα του Ηνωμένου Βασιλείου είναι Βασιλευομένη Κοινοβουλευτική Δημοκρατία. Η νομοθετική εξουσία ασκείται από το κοινοβούλιο,

που αποτελείται από δύο σώματα, τη Βουλή των

Τα μικρότερα Έθνη του Ηνωμένου Βασιλείου, η Βόεια Ιρλανδία, η Ουαλία και η Σκωτία διαθέτουν από

1998 τοπικά αιρετά νομοθετικά σώματα και κυ-

ονήσεις. Η κεντρική κυβέρνηση έχει παραχωρήσει σώματα αυτά αρμοδιότητες σε ζητήματα όπως η

αίδευση, οι μεταφορές και το περιβάλλον. Ωστόσο

έλευσης της Βορείου Ιρλανδίας έχει αναστα

moodler

GREECE

διατηρήσει το δικαίωμα να παύει ή να

λειτουργία τους σε περιπτώσεις εκτ

ή όποτε κρίνει απαραίτητο. Λόγω

τάστασης στη Βόρεια Ιρλανδία τ

Λόρδων και τη Βουλή των Κοινοτήτων.

1 95%

Help

18:22

 After book selection, the book assets (augmentations) are downloaded on the device

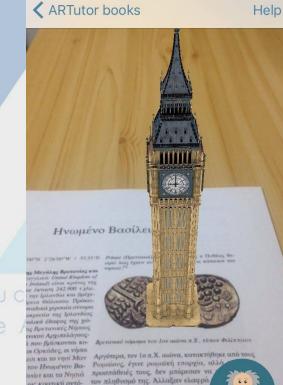

οίο περιγράφει τα νησιά ο Πυθέ

την Αγγλία, τη Αγγλους, τους Σάξονες, τους Ιούτους, που ήταν γερ-

us the Bopeiou And to 150-650 M.X. apriler y περιλαμβάνει σιού (εκτός από την περιοχή της

●●●●○ COSMOTE 🤶

 Camera searches for active regions in the printed version of the ite book

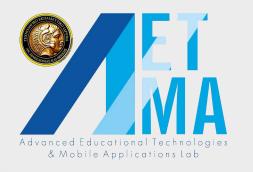

#### Voice commands

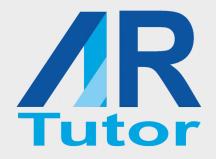

- Users can interact with the augmentations using gestures (pinch to zoom, tap to start/stop, slide to rotate)
  - Based on the specified commands for each augmentation

- Commands can also be used for interaction using speech recognition
   When an augmentation appears, the user can tap on the
  - **ARTutor** icon and utter a command

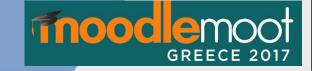

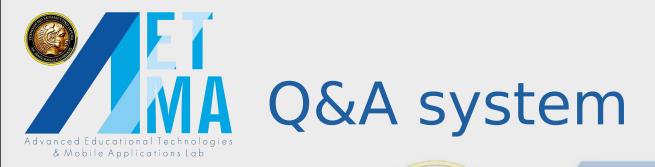

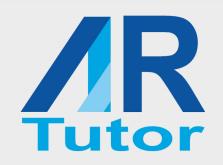

• Tap on the ARTutor icon initiates speech recognition

 To differentiate between commands and questions, the user needs to utter the word "Question" before formulating the question

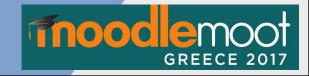

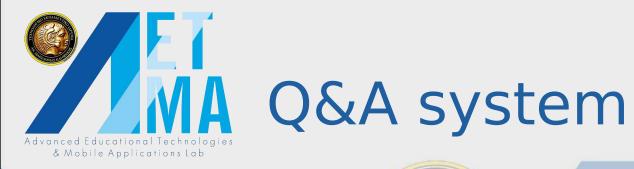

#### • The question is sent to the server and the terms are searched in the PDF

 When a match is found, the sentence containing the terms is returned to the device, and is displayed on the screen and pronounced using the Text To Speech function

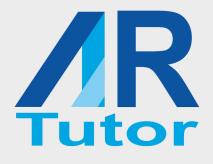

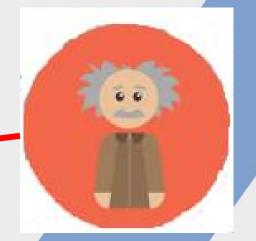

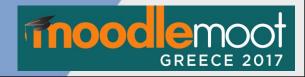

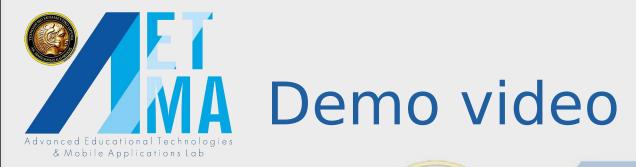

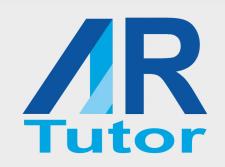

Creating augmentations
Displaying augmentations
Voice commands
Q&A system

Advanced Educational Technologies & Mobile Applications Lab

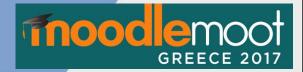

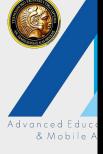

Book creation

> **ET** MA

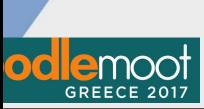

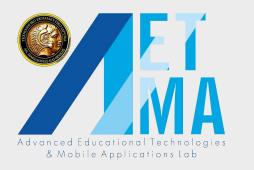

#### Current developments ...

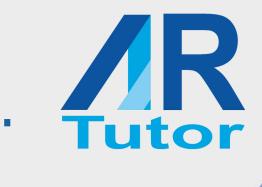

Information retrieval algorithm

- Handle natural language questions
- Improve search results

Book searching and downloading portal
Browsing available books
Downloading books for printing

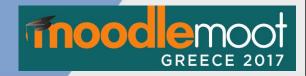

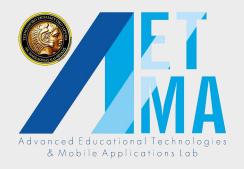

#### Conclusions ....

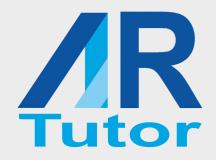

fnoodler

**ARTutor and Moodle** 

- The authoring tool can be a <u>Moodle activity</u>
- Augmented books
  - Developed by the teacher or the students.
  - Shared access with students participating in the course
    - Collaborative development of the augmented book

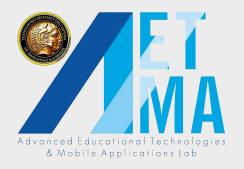

#### Conclusions ....

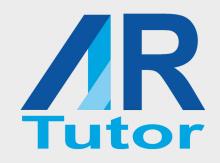

# ARTutor and Moodle So the end user will be immersed in the Moodle and

## Advanced Educational Technolog Mobile Applications Lab Model itself will fly to another level!

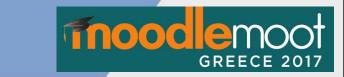

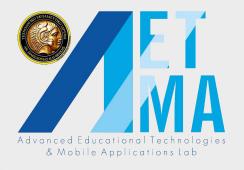

**K K** 

**AETMA** team

# GREECE 2017

Athens, 1–2 December 201

#### **Thank you**

Tomorrow's illiterate *will not be the man who can't read*; he will be the man who has not learned how to learn." (Toffler 1971)

Advanced Educational Technologies & Mobile Applications Lab

#### **Prof.** Avgoustos Tsinakos,

Director of Advanced Educational Technologies and Mobile Applications Lab Eastern Macedonia and Thrace Institute of Technology